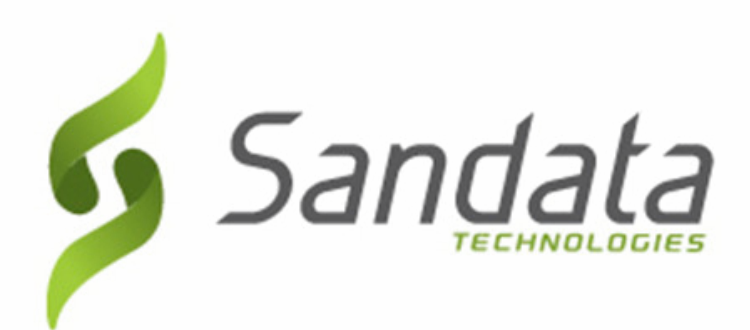

# **NCDHHS** Electronic Visit Verification (EVV) Supplemental Training Material

November, 2020 v 1.1

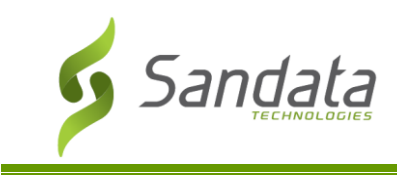

Proprietary and Confidential. Copyright© 2020 Sandata Technologies, LLC. All rights reserved

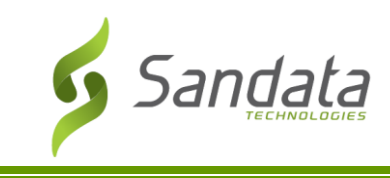

# **Table of Contents**

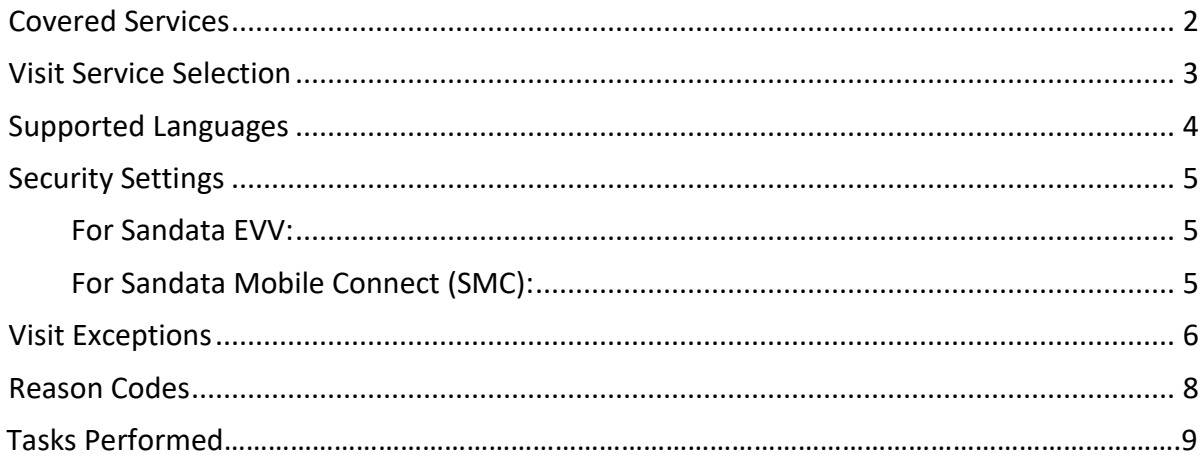

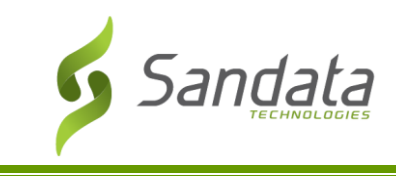

# <span id="page-3-0"></span>**Covered Services**

The covered services table referenced below lists all of the covered services included in the North Carolina EVV Program.

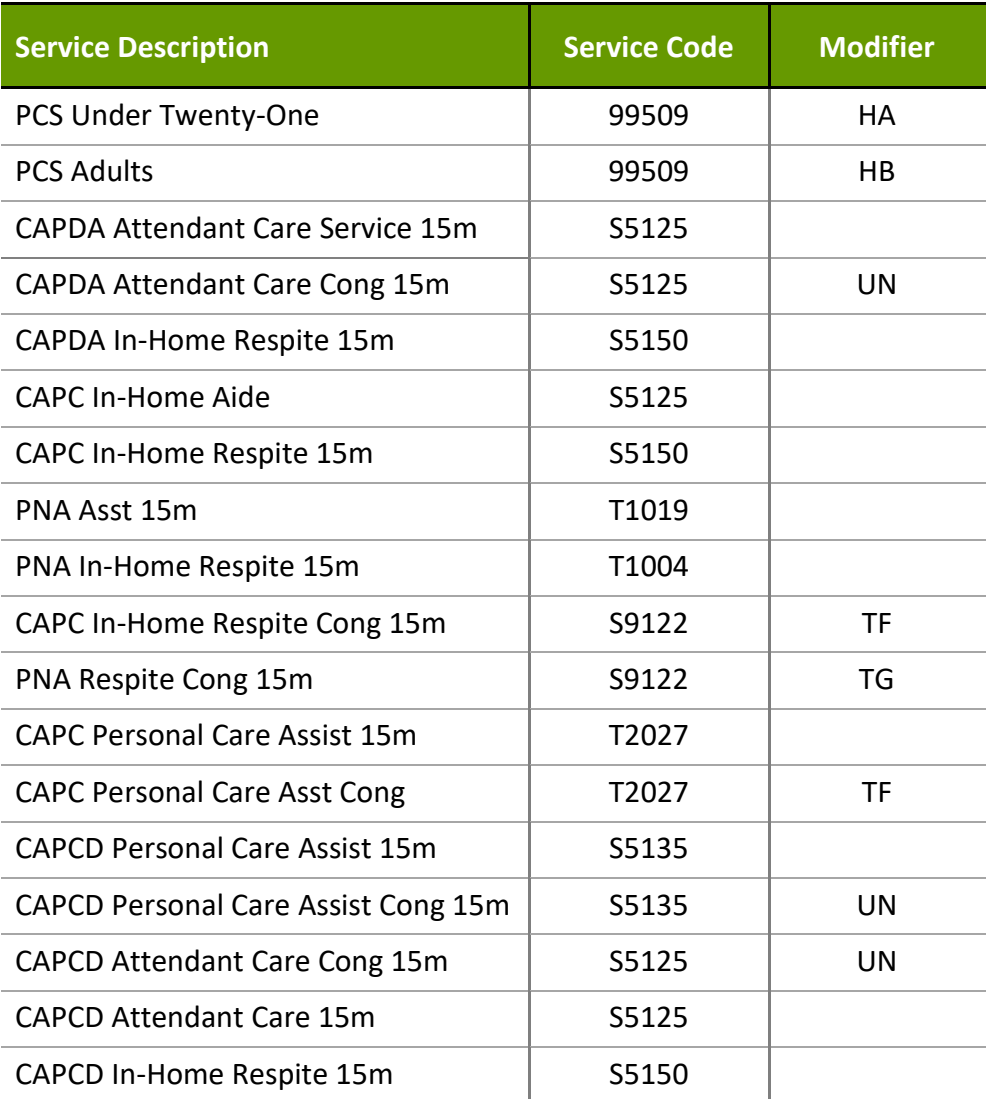

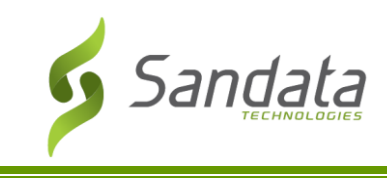

# <span id="page-4-0"></span>**Visit Service Selection**

The table below lists the codes an employee enters during a telephone (TVV) call to identify the service and the selection list displayed for selection in the SMC app for a mobile visit check-in.

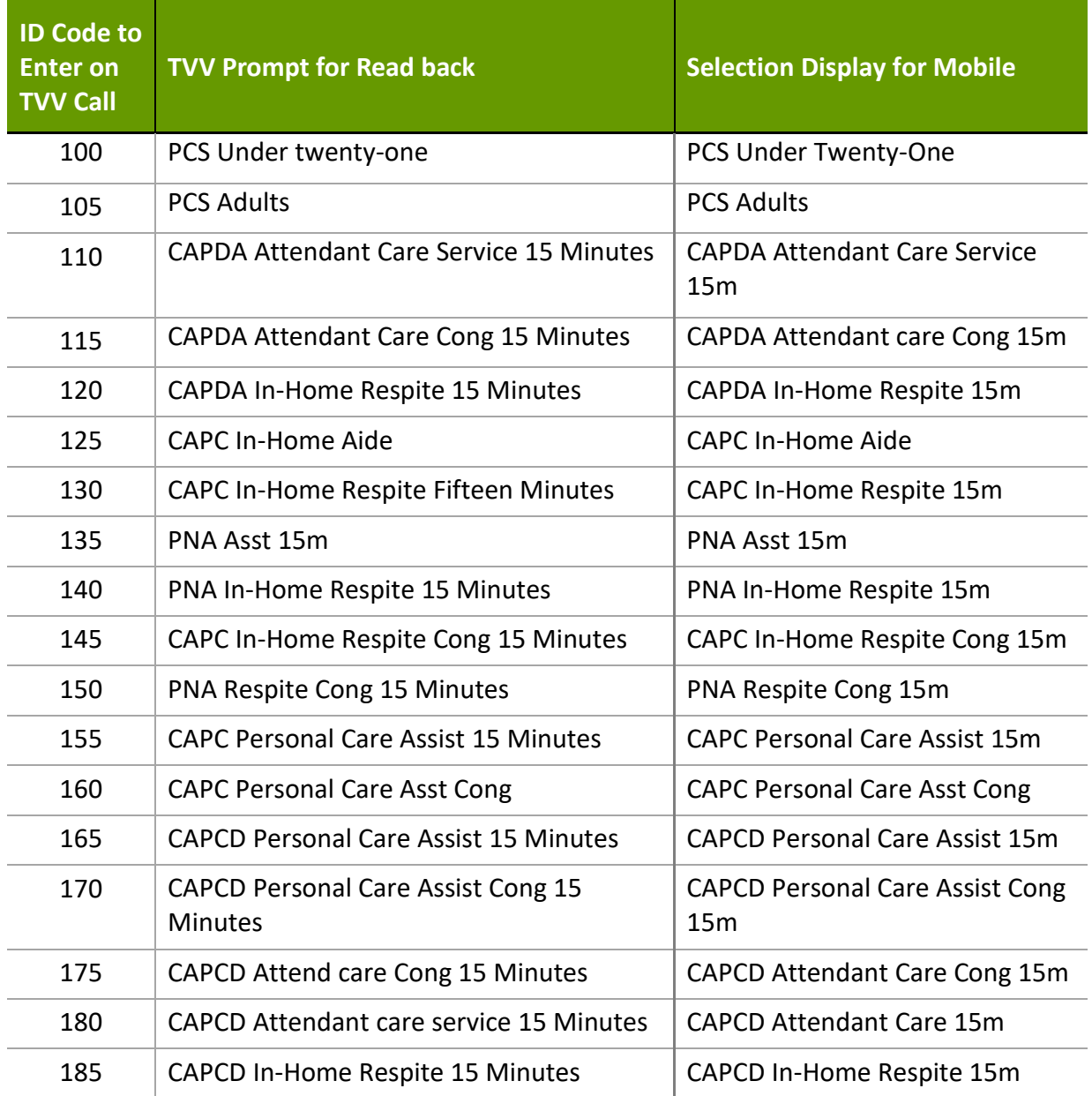

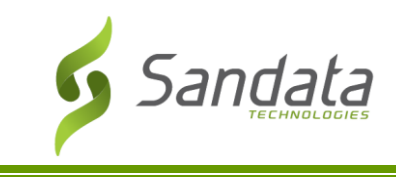

# <span id="page-5-0"></span>**Supported Languages**

For Sandata Mobile Connect (SMC) and Telephone

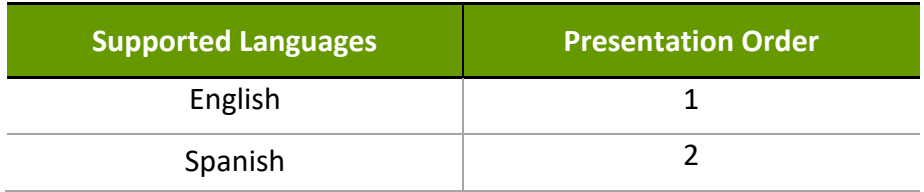

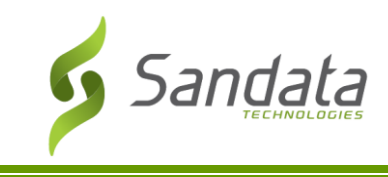

# <span id="page-6-0"></span>**Security Settings**

<span id="page-6-1"></span>This section contains the program requirements specified for logins and passwords.

#### For Sandata EVV:

- Username: the email address entered during user account creation.
- Password:
	- o Minimum length of 12 characters
	- o Must contain at least one upper case letter
	- o Must contain at least one lower case letter
	- o Must contain at least one number
	- o Must contain at least one special character
- Password is valid for 60 days.
- The last 12 passwords are stored in the system and cannot be re-used.

#### <span id="page-6-2"></span>For Sandata Mobile Connect (SMC):

- Username: the email address entered during account creation.
- Password:
	- o Minimum length of 12 characters
	- o Must contain at least one upper case letter
	- o Must contain at least one lower case letter
	- o Must contain at least one number
	- o Must contain at least one special character
- Password is valid for 90 days.
	- o Password expiration warning message begins appearing: 10 days before expiration.
- Application timeout warning message appears after: 5 minutes.
	- $\circ$  Timeout warning will display for 5 minutes. If the app remains idle after 2 minutes, the user is logged out.
- Application Lock Out: 3 unsuccessful sequential login attempts within 15 minutes.
- Security Questions: 3 security questions must be set up and answered when resetting a forgotten password.
- Past Visits View: Employee can see 7 days of past visits in SMC.

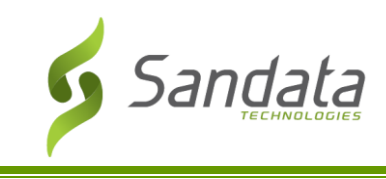

# <span id="page-7-0"></span>**Visit Exceptions**

Visit exceptions occur when the EVV system identifies that a program defined issue exists for a visit. When this occurs, an agency user with the appropriate Visit Maintenance security privileges is able to document missing or incorrect data for the visit or acknowledge that the exception occurred and resolve it.

More than one exception can apply to a single visit and fixing one issue within Visit Maintenance may also fix other exceptions. A visit with one or more exceptions has an 'incomplete' status, which may impact billing (depending on program configuration). Clearing or resolving all exceptions on an incomplete visit, updates the visit status to 'verified'. A visit with the status of verified, means there are no exceptions. All changes and updates are tracked within the History tab of the visit.

For each exception, the following have been defined:

- The level of exception. Exceptions can be:
	- o "Fix" must be fixed for the visit to be considered complete.

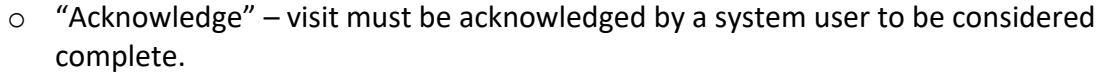

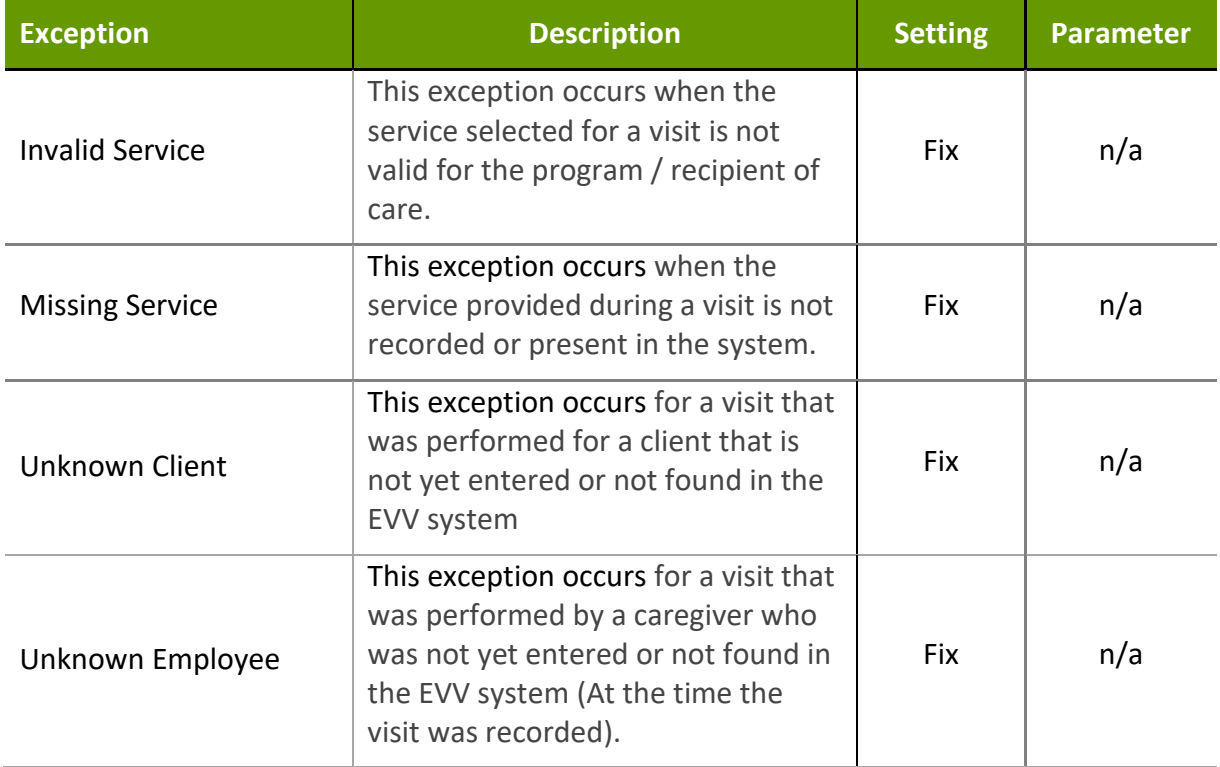

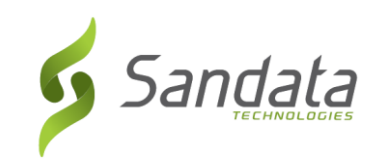

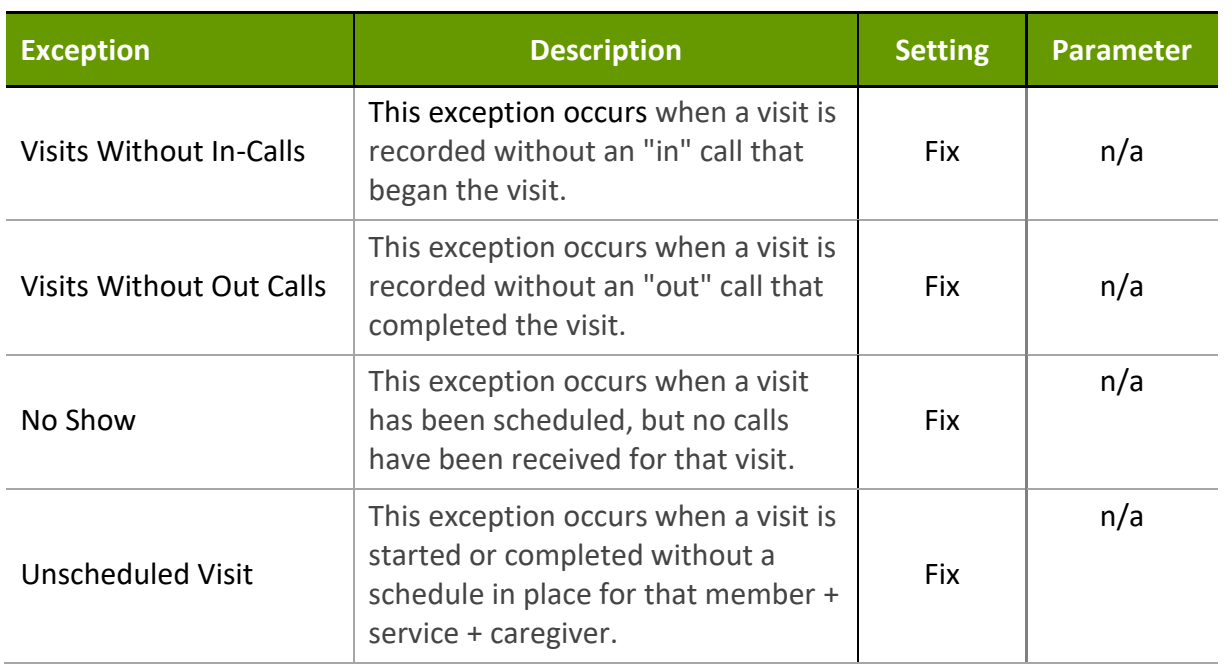

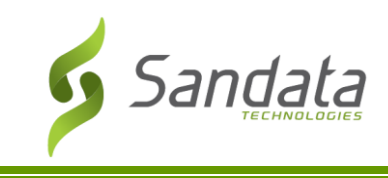

## <span id="page-9-0"></span>**Reason Codes**

Reason codes are used when making all Visit Maintenance changes or updates, including fixing exceptions and when making manual changes to visits. There is also the ability to add a note to provide additional clarification when reason codes are selected. For certain reason codes, the note may be required.

The table below lists the reason codes for the program and if the code requires a note to be entered.

Note that reason code descriptions may be abbreviated for presentation on the Sandata EVV and Sandata Aggregator system.

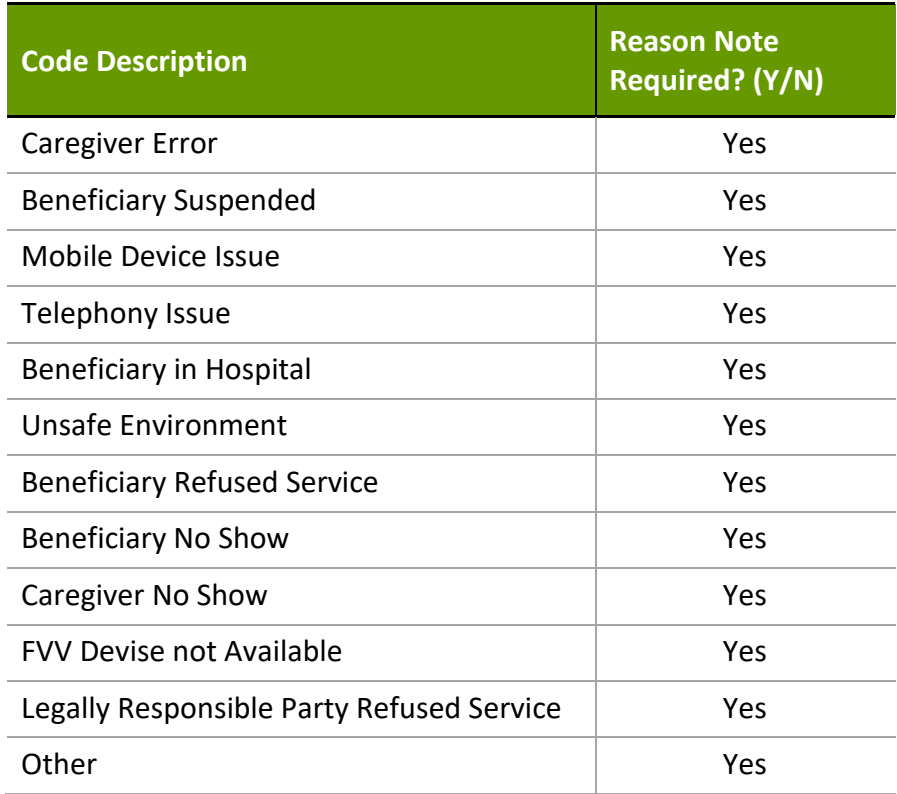

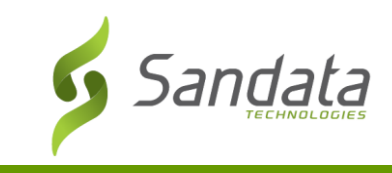

## **Tasks Performed**

Tasks are the actual activities performed during the visit. The Sandata EVV system provides a standard task list across the program that the employee selectsfrom to indicate tasks provided. The list of tasks cannot be limited by employee discipline or service.

- For the Sandata Mobile Connect application, the employee selects as many tasks as appropriate based on the Task Description column in the below table. For each selected task, the employee will specify if it was completed or refused by the client.
- For Sandata Telephony and Sandata Fixed Visit Verification, the employee will select the tasks performed by entering the task ID. The system will validate their keypad entry and, if valid, read back the text in the 'Task Description' column.

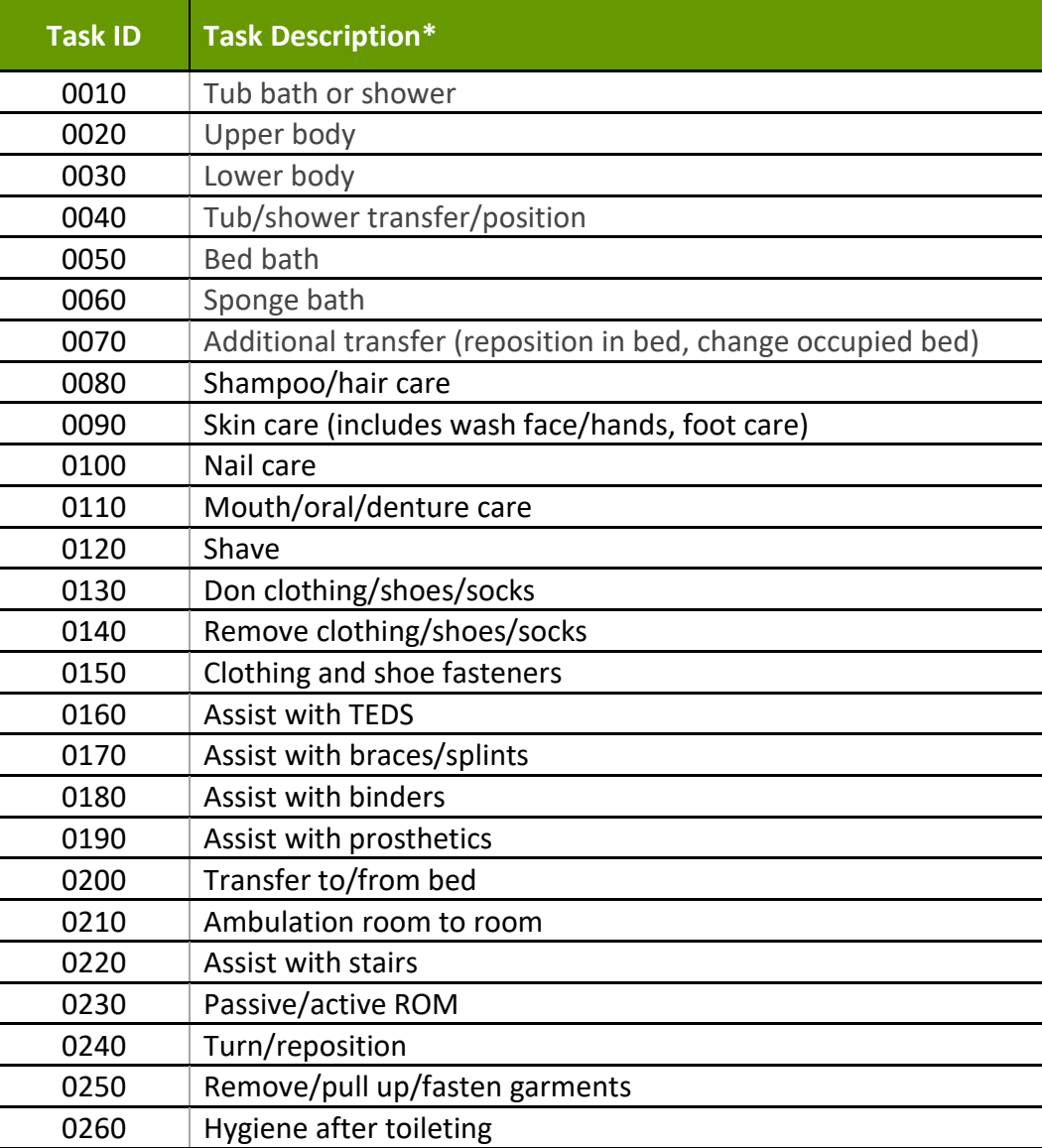

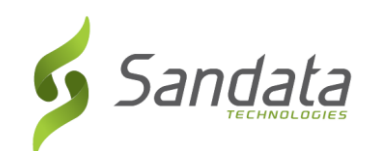

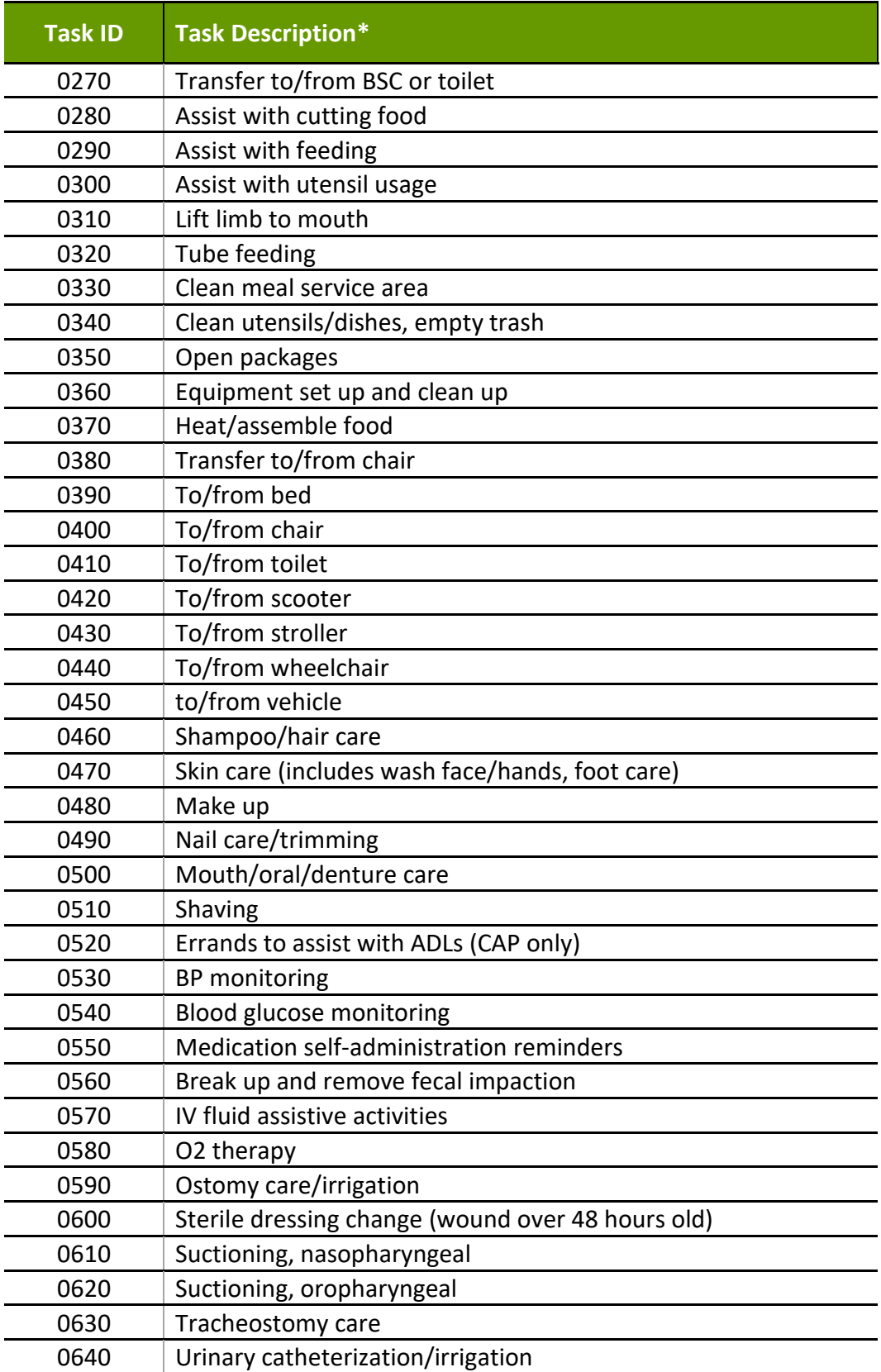

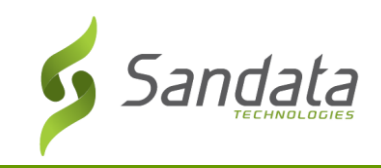

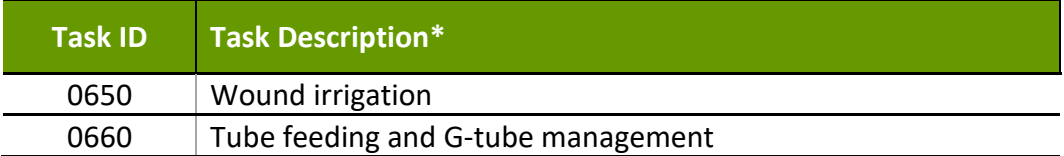